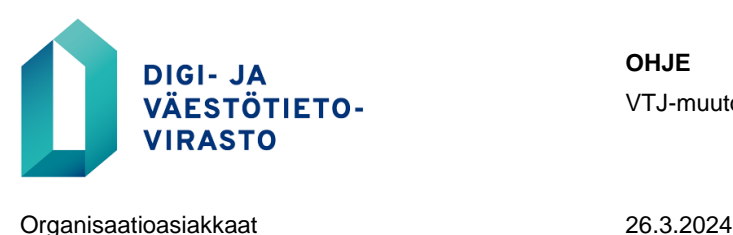

# **VTJ-muutosrajapinnan hakemus**

# **Ohje: Kuinka haet tuotetta "OPISKELIJA tutkintoon johtavaa koulutusta antavien oppilaitosten rekisteri"**

# **VTJ-muutosrajapinnan käyttö edellyttää Suomi.fi-palveluväylän käyttöönottoa**

Tutustu Palveluväylään (mm. liityntäpalvelinratkaisuihin) ja hae käyttölupaa **[Suomi.](https://palveluhallinta.suomi.fi/fi/sivut/palveluvayla/esittely)fi[palveluväylän](https://palveluhallinta.suomi.fi/fi/sivut/palveluvayla/esittely)** verkkosivulla.

Lisää seuraavaksi alijärjestelmä liityntäpalvelimelle. Löydät ohjeet [Suomi.fi-palveluhal](https://palveluhallinta.suomi.fi/fi/tuki/artikkelit/591ac1e314bbb10001966f9c)[linnan sivulta.](https://palveluhallinta.suomi.fi/fi/tuki/artikkelit/591ac1e314bbb10001966f9c)

Kun Palveluväylän käyttölupa on myönnetty ja alijärjestelmä(t) lisätty liityntäpalvelimelle, lähetä **[Palveluväylän alijärjestelmän lupahakemus](https://dvv.fi/documents/16079645/17707354/Liite+1.6.4+Alij%C3%A4rjestelm%C3%A4n+k%C3%A4ytt%C3%B6lupa+vtj+v6.docx/c424bd9c-2dea-4229-f2a3-88df9b842ca4?t=1674549662624)** osoitteeseen [muutostie](mailto:muutostietopalvelu@dvv.fi)[topalvelu@dvv.fi.](mailto:muutostietopalvelu@dvv.fi)

Palveluväylän ja alijärjestelmän osalta organisaatiosi on mahdollista sopia yhteistyöstä ohjelmistotoimittajan kanssa. Välitoimijamallin avulla myös IT-toimittaja tai muu palveluntarjoaja voi täyttää Palveluväylän käyttölupahakemuksen asiakasorganisaation puolesta ja lähettää sen tälle hyväksyttäväksi. Ohjeet välitoimijamallin käyttöönottoon löytyvät [Suomi.fi Palveluhallinnan sivuilta.](https://palveluhallinta.suomi.fi/fi/tuki/artikkelit/6422e2e8cbc29c045ac5c551)

# **VTJ-muutosrajapinnan tilaaminen verkkoasioinnin kautta**

Tietolupahakemuksen voi tehdä vain luvansaaja.

**Rekisteröidy tai kirjaudu** ensin Digi- ja väestötietoviraston verkkoasiointiin osoitteessa [https://asiointi.dvv.fi/#!/login.](https://asiointi.dvv.fi/#!/login)

#### **Hakemuksen aloittaminen**

- 1. Klikkaa "Aloita uusi hakemus"
- 2. Valitse "Julkishallinto"-välilehti
- 3. Klikkaa "Haluan hakea tietoja väestötietojärjestelmästä"
- 4. Mene kohtaan "**VTJ-muutosrajapinnan hakemus ja tilaus**" ja klikkaa "Aloita"

#### **Hakemustyypin valinta**

Valitse "Uusi hakemus". Valitse tilauksen tyyppi "Rekisterin päivitys henkilötunnusten perusteella"

#### **Hakemuksen täyttäminen**

Tähdellä (\*) merkityt kohdat ovat pakollisia.

DIGI- JA VÄESTÖTIETOVIRASTO

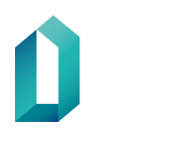

## **"Käyttötarkoitus"-kohdan täyttäminen**

Ennen hakemuksen täyttämistä, avaa tilaamasi tuotteen tuotekuvaus [VTJ-muutosra](https://dvv.fi/vtj-muutosrajapinta)[japinnan verkkosivulta.](https://dvv.fi/vtj-muutosrajapinta) Tuotekuvauksessa kerrotaan joitakin yleisimpiä käyttötarkoituksia tuotteelle.

Hakijan tulee kuvata käyttötarkoituksensa haettavalle aineistolle.

- Kerro ja kuvaa omin sanoin tai hyödyntämällä tuotekuvauksessa ilmoitettuja käyttötarkoituksia, missä tehtävissä haettavaa aineistoa käytetään. Kuvaa tietojen käyttöä näissä tehtävissä.
- Kuvaa, missä lainkohdissa säädetään hakijan tarjoamasta koulutuksesta. Kerro lakiperusteet VTJ-tietojen saamiselle.
	- o Huom. Lakiperusteiksi eivät sovellu niin kutsutut yleislait, kuten Tietosuojalaki, Väestötietolaki tai Laki väestötietojärjestelmästä ja Digi- ja väestötietoviraston varmennepalveluista.
- Käyttötarkoituksen tulee perustua hakijan tietotarpeeseen. Tieto teknisen järjestelmän päivittämistarpeesta ei riitä kuvaamaan hakijan käyttötarkoitusta.
- Kerro, mitä rekisteriä aineistolla päivitetään.

## **Huom. "Turvakiellon alaiset tiedot" -kohta**

Tuotteessa OPISKELIJA ei luovuteta turvakiellon alaisia tietoja.

➔ Älä rastita hakemuksen kohtaa "Tarvitsemme kotikuntatiedon myös henkilöistä, joilla on turvakielto".

#### **Kuvaa tarvitsemasi tiedot \***

Ilmoita tässä, että tilaat tuotteen "OPISKELIJA tutkintoon johtavaa koulutusta antavien oppilaitosten rekisteri". Sinun ei tarvitse listata tietoryhmiä.

#### **Hakemuksen liitteet ja lähettäminen**

Voit jatkaa hakemuksen täyttämistä myöhemmin tallentamalla hakemuksen keskeneräisenä.

Hakemukseen voi liittää myös liitetiedostoja, jotka liittyvät tietojenluovutukseen:

• esim. hakijan ja kunnan välinen sopimus opetuksen järjestämisestä

Kun hakemus on valmis, klikkaa "lähetä DVV:lle".

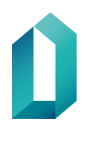

VTJ-muutosrajapinta

Organisaatioasiakkaat 26.3.2024

Hakemuksen täyttämiseen tai lähettämiseen liittyvissä ongelmatilanteissa voit olla yhteydessä Muutostietopalveluun osoitteessa muutostietopalvelu@dvv.fi.